## **How to configure single use codes**

Single use codes are used to define a promotion accessible through a list of unique codes. Each code can only be used only once. Once used, it is no longer valid.

## **Settings**

The configuration of the single use code is done like the other advantages, in clear, in the context Organization > Catalog > Avantages.

- Select 'Code for single use' in Target Type.
- In the Parameter tab, define a quote and the internet sales channel to which the code applies:
- Like all the other advantages:
	- $\circ$  Select the performances on which the code applies
	- Define a rate table for the advantage
	- Define which place categories are concerned Define the sale channels
	-
	- Validate and put in Running

To generate the list of codes, go to the context of Sales > Sales Complement > Generate and distribute the codes.

Then click on Generate. The recipient receives an email with an attachment, a CSV with all the codes that he can distribute.

## **Internet use**

The user can go to the link provided in the email and enter the code.

On the online sales site page, he can enter a code in the Advantage code box.

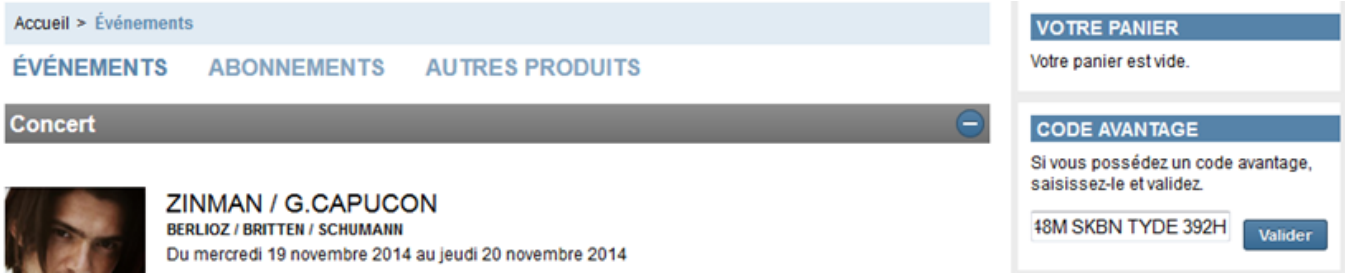

## **Follow-up**

Always in the Sales Complement menu, two screens allow to do the follow-up the distribution of the codes

- **Dashboard**: This screen allows you to know for which contact the code has been generated, how many codes have been used, for which advantages they have been generated and which tickets have been controlled with this advantage.
- **Follow of the codes**: This screen allows you to follow the use of the codes and to know when they have been used, by which contact. It permits you also to invalidate the codes if needed.